# **Installation**

You need to install FProxy on your computer.

- [System requirements](#page-0-0)
- $\bullet$ [Installing FProxy](#page-0-1)
	- [Installing FProxy on Linux](#page-0-2)
		- [Installing FProxy on macOS](#page-1-0)
		- [Installing FProxy on Windows](#page-1-1)
- [Updating FProxy](#page-3-0)
	- [Checking whether you need to update](#page-3-1)
	- [Updating FProxy on Linux](#page-3-2)
	- [Updating FProxy on macOS and Windows](#page-3-3)
- [Uninstalling FProxy](#page-4-0)
	- [Uninstalling FProxy on Linux](#page-4-1)
	- [Uninstalling FProxy on macOS and Windows](#page-4-2)

## <span id="page-0-0"></span>System requirements

Minimum system requirements for FProxy:

- Operating system:
	- Linux: Any Linux distribution that can run Node.js 8.2.0 (such as Debian, Fedora, openSUSE, and Ubuntu)
	- Mac: macOS 10.12 Sierra
	- Windows: Windows 10 (64-bit) version 1709 (Fall Creators Update)
- [nvm 0.33.2](https://github.com/creationix/nvm) (optional, but recommended)
- [Node.js 10.0.0](https://nodejs.org/) (optionally installed using nvm)
- $\bullet$ [npm 6.0.0](https://www.npmjs.com/) (installed with Node.js)
- **In Windows, [Windows Subsystem for Linux \(WSL\)](#page-1-2)**
- [Graniitti API access token](https://docs.frosmo.com/display/dev/Authentication)

FProxy may also work with older software versions. The software versions listed above represent the minimum versions FProxy officially Λ supports.

In Windows, nvm, Node.js, and npm are required within the WSL, not in the Windows main system.

## <span id="page-0-1"></span>Installing FProxy

⋒

Λ

☑

Before proceeding with the installation, make sure your computer meets the [system requirements](#page-0-0).

While the following instructions assume that you install FProxy locally on your computer, you can also install FProxy globally in a server environment, allowing multiple users to share the same installation.

## <span id="page-0-2"></span>Installing FProxy on Linux

You must have administrative privileges to install FProxy. ⋒

To install FProxy on Linux:

- 1. Install [Node.js](https://nodejs.org/) and [npm](https://www.npmjs.com/), if you have not already. The Node.js installation package includes npm. It is recommended that you use nym to manage your Node.js installations.
	- You must use mutually compatible versions of Node.js and npm. You may end up with a version mismatch if you install or update the Δ two separately. If you use nvm to manage your installations, the versions are always compatible.
- 2. Open your terminal, and go to the directory where you want to install FProxy. If the directory does not exist, create it. The following example creates and opens the fproxy\_install subdirectory in your home directory:

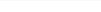

```
mkdir ~/fproxy_install
cd ~/fproxy_install
```
3. Download the [FProxy installation package](https://inpref-devtools.s3.amazonaws.com/fproxy/fproxy.zip) to the current directory. The following example uses GNU Wget to download the package:

wget https://inpref-devtools.s3.amazonaws.com/fproxy/fproxy.zip

4. Unzip the package to the current directory. The following example uses unzip to unzip the package:

unzip fproxy.zip

5. Install FProxy by running npm install -g with administrative privileges. The following example uses sudo for the privileges:

sudo npm install -g

### <span id="page-1-0"></span>Installing FProxy on macOS

You must have administrative privileges to install FProxy.

To install FProxy on macOS:

O)

1. Install [Node.js](https://nodejs.org/) and [npm](https://www.npmjs.com/), if you have not already. The Node.js installation package includes npm. It is recommended that you use nym to manage your Node.js installations.

You must use mutually compatible versions of Node.js and npm. You may end up with a version mismatch if you install or update the Δ two separately. If you use nvm to manage your installations, the versions are always compatible.

2. Open your terminal, and go to the directory where you want to install FProxy. If the directory does not exist, create it. The following example creates and opens the fproxy\_install subdirectory in your home directory:

```
mkdir ~/fproxy_install
cd ~/fproxy_install
```
3. Download the [FProxy installation package](https://inpref-devtools.s3.amazonaws.com/fproxy/fproxy.zip) to the current directory using cURL:

curl -O https://inpref-devtools.s3.amazonaws.com/fproxy/fproxy.zip

4. Unzip the package to the current directory:

unzip fproxy.zip

5. Install FProxy by running npm install -g with administrative privileges:

sudo npm install -g

#### <span id="page-1-1"></span>Installing FProxy on Windows

To install FProxy on Windows:

- 1. [Install and set up the Windows Subsystem for Linux.](#page-1-2)
- 2. [Install the FProxy package.](#page-2-0)

#### <span id="page-1-2"></span>**Installing the Windows Subsystem for Linux**

The Windows Subsystem For Linux (WSL) is an installation prerequisite for FProxy on Windows 10.

To install and set up the WSL:

- 1. Check that your Windows 10 version is 1709 (Fall Creators Update) or newer. If you're running an older version, update to the latest version.
	- For instructions on how to check your Windows version, see [Which Windows operating system am I running?](https://support.microsoft.com/en-us/help/13443/windows-which-operating-system) at Microsoft Support. • For instructions on how to update Windows, see [Microsoft Support.](https://support.microsoft.com/en-us/help/4028685/windows-10-get-the-update)
- 2. Install the WSL with Ubuntu. For instructions, see the [installation guide](https://docs.microsoft.com/en-us/windows/wsl/install-win10) at Microsoft Docs.

While FProxy and the WSL support multiple Linux distributions, these instructions assume that you install the WSL with Ubuntu. ⋒

3. Open the WSL Bash, and run the following commands to set up the WSL: a. Update your Linux installation:

```
sudo do-release-upgrade
sudo apt-get update
sudo apt-get dist-upgrade
```
b. Install [Node.js](https://nodejs.org/) and [npm](https://www.npmjs.com/). The following example uses [nvm](https://github.com/creationix/nvm) to install Node.js and thereby also npm:

curl -o- https://raw.githubusercontent.com/creationix/nvm/v0.33.11/install.sh | bash

```
# Close and reopen Bash
```
nvm install stable

You must use mutually compatible versions of Node.js and npm. You may end up with a version mismatch if you install or Λ update the two separately. If you use nvm to manage your installations, the versions are always compatible.

You can download and install the latest nvm version, rather than the version used above. G)

c. Install the programs required by FProxy:

```
sudo apt-get install python
sudo apt-get install g++
```
d. Create a symbolic link to your Windows storage directory. This allows you to edit files in a Windows application, such as your source code editor, and have those same files easily available in the WSL. The storage directory can be located anywhere in your Windows file system, but it must exist before creating the symbolic link. Use the following command syntax:

```
ln -s /mnt/<windows_drive_letter>/<directory_path> <symbolic_link>
```
The following example creates the symbolic link dev in your home directory and points the link to the  $C:\$ directory in Windows:

ln -s /mnt/c/dev ~/dev

In the WSL, your entire Windows file system is accessible from the /mnt directory.

#### <span id="page-2-0"></span>**Installing the FProxy package**

To install the FProxy package:

1. Open the WSL Bash, and go to the directory where you want to install FProxy. If the directory does not exist, create it. The following example creates and opens the fproxy\_install subdirectory in your home directory:

```
mkdir ~/fproxy_install
cd ~/fproxy_install
```
2. Download the [FProxy installation package](https://inpref-devtools.s3.amazonaws.com/fproxy/fproxy.zip) to the current directory using cURL:

```
curl -O https://inpref-devtools.s3.amazonaws.com/fproxy/fproxy.zip
```
3. Unzip the package to the current directory:

```
unzip fproxy.zip
    の
        If you do not have unzip installed, run the following command:
          sudo apt-get install unzip4. 
Install FProxy:
   npm install -g
```
## <span id="page-3-0"></span>Updating FProxy

#### <span id="page-3-1"></span>Checking whether you need to update

To check the latest available FProxy version, see [FProxy.](https://docs.frosmo.com/display/dev/FProxy#FProxy-FProxyversion)

To check your current FProxy version:

- 1. Open your terminal.
- 2. Run fproxy version from any directory.

## <span id="page-3-2"></span>Updating FProxy on Linux

To update FProxy on Linux:

1. Open your terminal, and go to the directory where you installed FProxy. The following example opens the fproxy\_install subdirectory in your home directory:

```
cd ~/fproxy_install
```
2. Download the [latest FProxy installation package](https://inpref-devtools.s3.amazonaws.com/fproxy/fproxy.zip) to the current directory. The following example uses GNU Wget to download the package:

```
wget https://inpref-devtools.s3.amazonaws.com/fproxy/fproxy.zip
```
3. Unzip the package to the current directory (overwriting all files). The following example uses unzip to unzip the package:

unzip -o fproxy.zip

### <span id="page-3-3"></span>Updating FProxy on macOS and Windows

To update FProxy on macOS and Windows:

1. Open your terminal, and go to the directory where you installed FProxy. The following example opens the fproxy\_install subdirectory in your home directory:

```
cd ~/fproxy_install
```
2. Download the [latest FProxy installation package](https://inpref-devtools.s3.amazonaws.com/fproxy/fproxy.zip) to the current directory using cURL:

curl -O https://inpref-devtools.s3.amazonaws.com/fproxy/fproxy.zip

3. Unzip the package to the current directory (overwriting all files):

unzip -o fproxy.zip

## <span id="page-4-0"></span>Uninstalling FProxy

### <span id="page-4-1"></span>Uninstalling FProxy on Linux

You must have administrative privileges to uninstall FProxy. ത

To uninstall FProxy on Linux:

1. Open your terminal, and run npm uninstall fproxy -g with administrative privileges from any directory. The following example uses sudo to uninstall FProxy with administrative privileges:

sudo npm uninstall fproxy -g

2. Remove the FProxy installation directory and all its contents. Use the following command syntax:

rm -rf <fproxy\_directory>

The following example removes the fproxy\_install subdirectory from your home directory:

rm -rf ~/fproxy\_install

### <span id="page-4-2"></span>Uninstalling FProxy on macOS and Windows

G)

You must have administrative privileges to uninstall FProxy on macOS.

To uninstall FProxy on macOS and Windows:

1. Open your terminal, and run npm uninstall fproxy -g from any directory:

• macOS:

sudo npm uninstall fproxy -g

• Windows:

npm uninstall fproxy -g

2. Remove the FProxy installation directory and all its contents. Use the following command syntax:

rm -rf <fproxy\_directory>

The following example removes the fproxy\_install subdirectory from your home directory:

rm -rf ~/fproxy\_install